# Project Ivanhoe Design Document

Group 16 Rebecca Everett Tobias Hassellöf Henrik Törnvall Johan Renner Martin Waara-Grape

# **5. Design Details**

# **5.1 Class Responsibility Collaborator (CRC) Cards**

# **Class Profile**

**Responsibilities Collaborators Create Budgets** Budget Create DatedEvents DatedEvent Keep track of Budgets Budgets Budgets Keep track of DatedEvents DatedEvent Initiate analysis AnalyseData

# **Class AnalyseData**

**Responsibilities Collaborators Collaborators** Create list of EconomicEvents Profile Create list of DatedEvents Profile Calculate difference between EconomiEvents and DatedEvents Profile

# **Class Budget**

**Responsibilities** Collaborators Keep track of EconomicEvent Economic Event Economic Event Create EconomicEvents EconomicEvent Check budget deficit

### **Class EconomicEvent**

**Responsibilities** Collaborators Keep track of data for EconomicEvents: sum, category, name and Boolean for income/expense

# **Class DatedEvent**

**Responsibilities Collaborators** Keep track of data for a date and all the data in an EconomicEvent.

### **Class FileSystem**

**Responsibilities Collaborators** Collaborators Read data from file given a filename Profile Write data to a file **Profile** Profile

# **Class SystemController**

**Responsibilities Collaborators** Allow user to create a Profile Profile Allow user to create a Budget Budget Allow user to add EconomicEvent to a Budget Budget, EconomicEvent Allow user to add DatedEvents to Profile Profile Profile, DatedEvent Allow user to delete EconomicEvents from a Budget Budget Allow user to edit EconomicEvents in a Budget Budget, EconomicEvent Allow user to edit DatedEvent in a Profile Profile Profile, DatedEvent Allow user to analyse data profile, GUI

Allow user to save Profile to file FileSystem, Profile Allow user to read Profile from file FileSystem, Profile Allow user to change active Budget GUI, Budget, Profile Allow user to change active Profile GUI, FileSystem, Profile

# **Class IvanhoeGUI**

### **Responsibilities** Collaborators

Present data in the form of graphs and tables AnalyseData Always present an updated view of Profile Profile Profile

# **Class IvanhoeApplication**

Initiate system GUI Exit system

# **5.2 Class Diagram**

**JFrame** IvanhoeApplication 1 Δ FileSystem  $\overline{1}$ **IvanhoeGUI** 1 1 **SystemController Budget**  $\overline{1}$ Profile  $\ddagger$ -inner class AnalyseData 1 EconomicEvent Δ **DatedEvent** 

# **Responsibilities** Collaborators

### **5.3 Interaction Diagrams**

# **Diagram 1 – Create Profile**

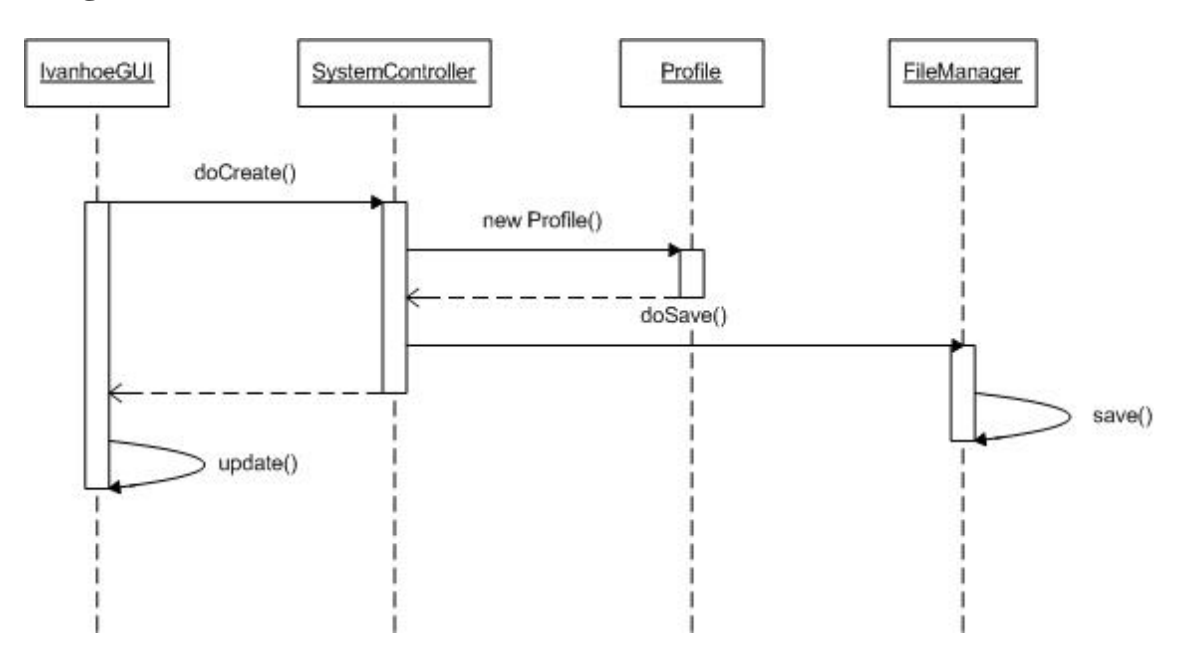

The user clicks a button on the GUI provided by IvanhoeGUI and the command is sent to SystemController. SystemController creates a new Profile and saves the profile by calling the save-method in FileManager. The FileManager saves the Profile by rewriting the XML-file. When the Profile has been saved, the IvanhoeGUI is updated and shows the Profile to the user.

# **Diagram 2 – Create Budget**

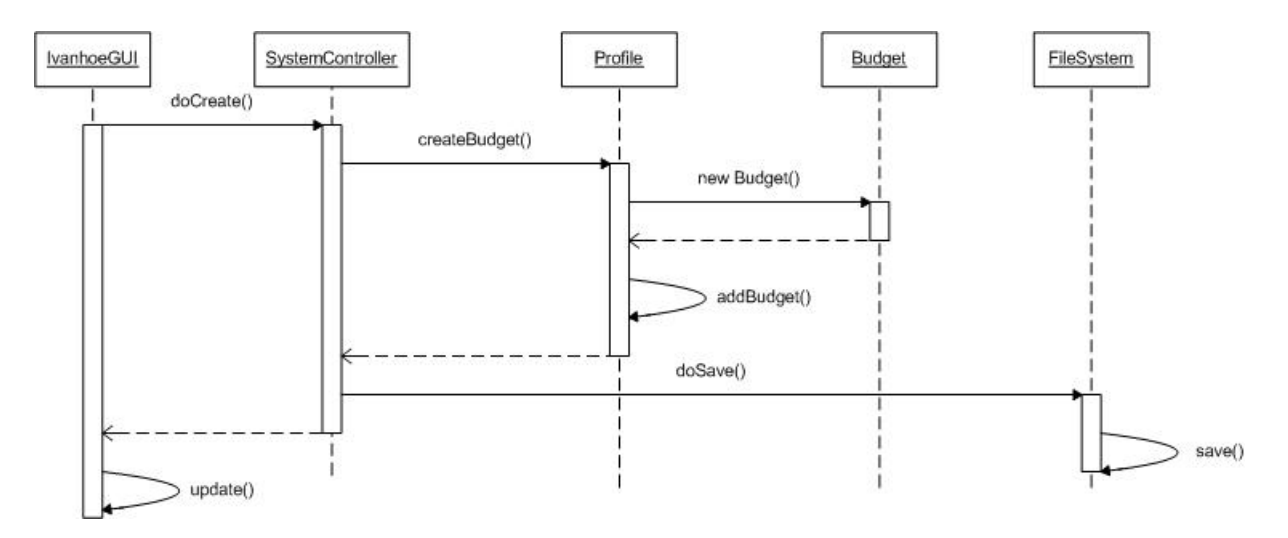

The user clicks a button to create a new profile and inputs the data needed. The command is sent to SystemController that calls the method createBudget() in Profile. The Profile creates a new Budget. When the Budget is created, it is added to the Profile. The SystemController saves the edited Profile by calling the save-method in FileManager. The FileManager saves the Profile by rewriting the XML-file. When the Profile has been saved, the IvanhoeGUI is updated and shows the Budget to the user.

**Diagram 3 – Edit Active Budget** 

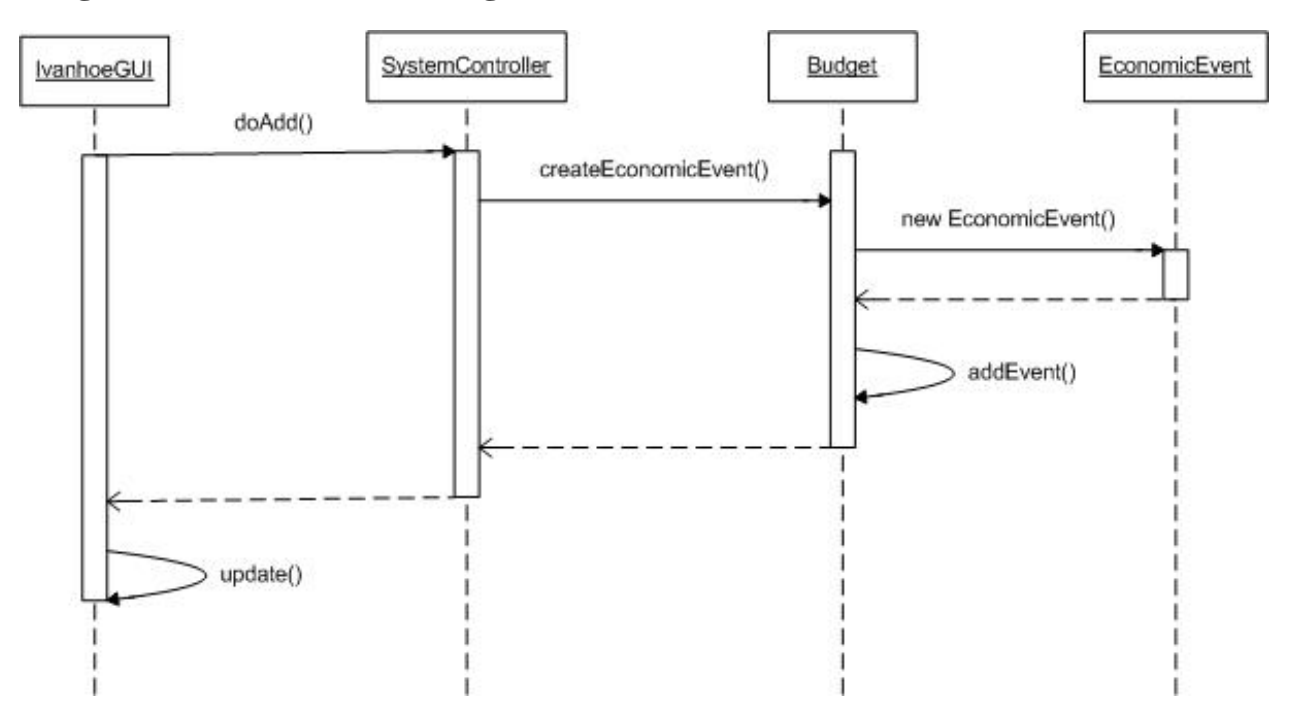

The user clicks a button to add an EconomicEvent to the active Budget after inputting the required data. The command is sent to SystemController that calls the method createEconomicEvent() in Budget. The Budget creates a new EconomicEvent. When the EconomicEvent is created, it is added to the Budget. When the EconomicEvent has been added to the Budget, the IvanhoeGUI is updated and shows the Budget to the user.

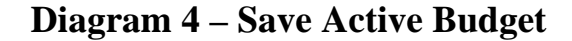

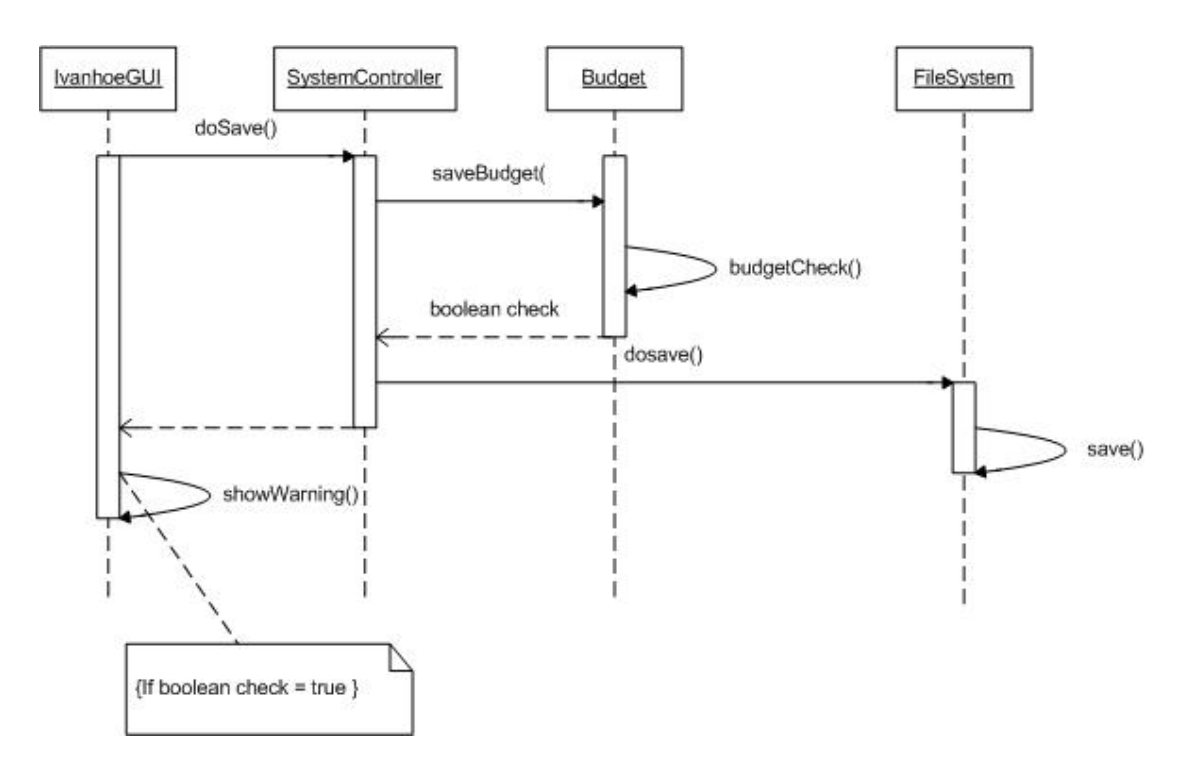

The user clicks a button to save an edited budget. The command is sent to SystemController that calls the method saveBudget() in Budget. The Budget checks if there is a budget deficit and returns a Boolean. The SystemController saves the edited Profile by calling the savemethod in FileManager. The FileManager saves the Profile by rewriting the XML-file. If there is a budget deficit, he IvanhoeGUI shows a dialog warning the user. When the dialog is closed or if there wasn't a budget deficit the IvanhoeGUI shows the Budget to the user.

# **Diagram 5 – Create Graph**

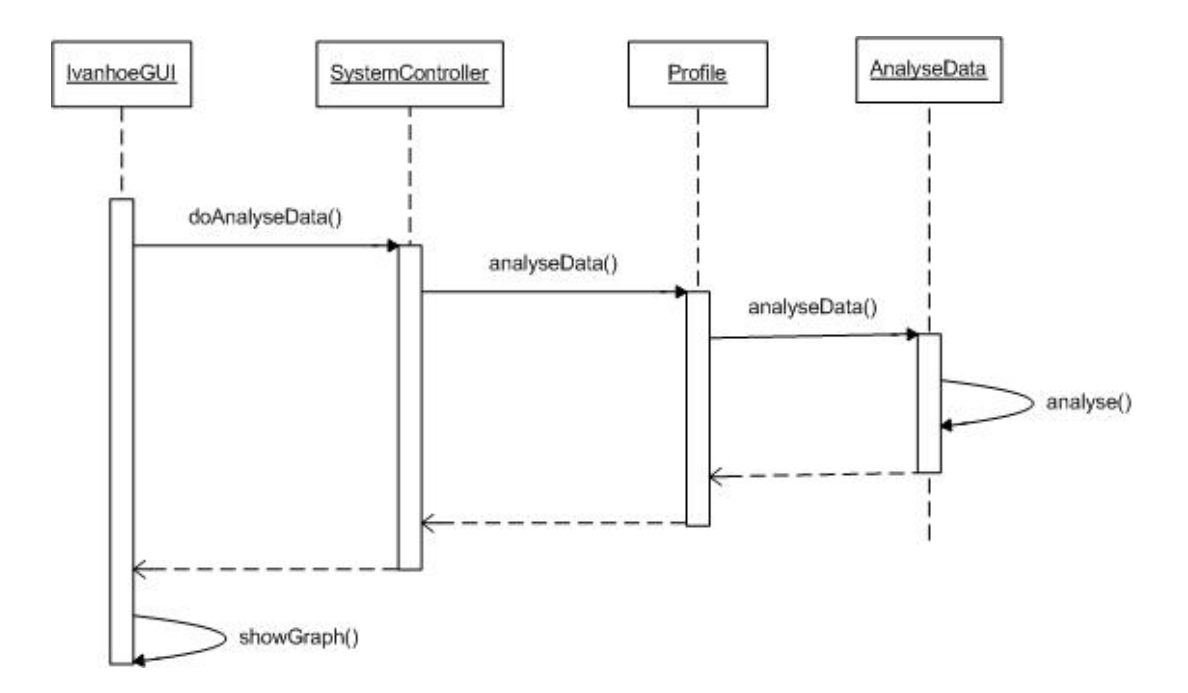

The user clicks a button to create a graph and inputs the data needed. The command is sent to SystemController that calls the method analyseData() in Profile. The Profile, in turn, calls the method analyseData() in AnalyseData. The AnalyseData analysis the data stored in the Profile according to the user's input and returns the result. The IvanhoeGUI displays the data as a graph.